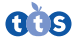

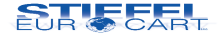

# Digitální mikroskop Easi-Scope Návod k použití

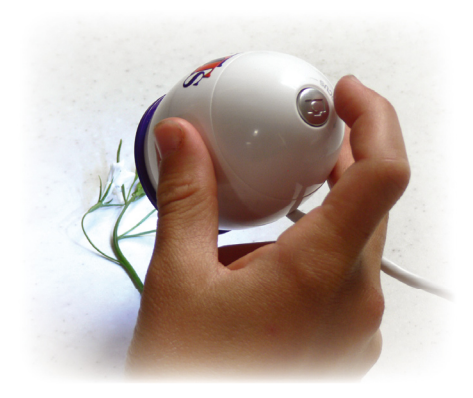

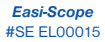

*Easi-Scope 2* #SE EL00132

# **Důležité informace**

Před použitím si pozorně přečtěte instrukce a uschovejte tento návod pro budoucí použití.

- Riziko udušení malé částice.
- Nevhodné pro děti do 3 let.

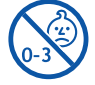

- Nedovolte, aby se zařízení dostalo do kontaktu s vodou nebo jinými tekutinami.
- Čistění zařízení může vykonávat jen dospělá osoba.
- Ujistěte se, že je zařízení před začátkem čistění vypnuto.
- Na čistění zařízení použijte jemně navlhčený hadřík.
- V případě elektrostatického výboje může zařízení fungovat nesprávně. V takovém případě ho odpojte a zapojte, aby se restartovalo.
- Zařízení nevystavujte přímému sluneční záření nebo teplu.
- Aby se zabránilo možnému trvalému poškození zraku, nedávejte si rozsvícený digitální mikroskop na oko.

#### **Instalace softwaru**

Pro správné fungování zařízení je třeba nainstalovat software z přiloženého CD.

- Přesvědčte se, že digitální mikroskop není připojen k počítači.
- Vložte instalační CD softwaru do CD/DVD mechaniky počítače.
- Dialogové okno instalace softwaru pro digitální mikroskop se zobrazí automaticky (pokud se instalace nespustí automaticky, najděte CD a klikněte 2x na Setup.exe soubor).
- Jednoduše následujte kroky v dialogovém okně na obrazovce pro dokončení instalace softwaru.
- Po instalaci softwaru, zapojte USB kabel (nebo USB adaptér, vid. Spárování Easi-Scope 2...) do USB portu počítače. Zařízení počítač rozpozná a nainstaluje automaticky.

• Spuštěním softwaru "Digital Viewer" (AMCap) z pracovní plochy PC můžete zařízení začít používat. Na noteboocích se zařízení nemusí přes software ihned spustit, protože software může jako zařízení identifikovat web kameru PC. V okně spuštěného programu pro digitální mikroskop je nahoře v menu záložka DEVICES, klikněte na ni a ze seznamu vyberte zařízení Digital Viewer, což je váš digitální mikroskop.

## **Poznej svůj Easi-Scope**

Digitální mikroskop nepotřebuje baterie a připojuje se do počítače pomocí USB kabelu. Je vybaven VGA fotoaparátem, který umožňuje zachytávání obrazu a videa sledovaných objektů, následné prohlížení na monitoru s možností uložení a dodatečných úprav.

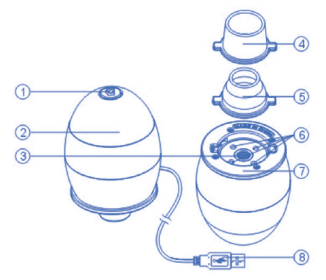

- **1**. Spoušť
- **2**. Kroužek na zaostřování
- **3**. Objektiv
- **4**. Široký adaptér pro snímání objektů
- **5**. Úzký adaptér pro snímání objektů
- **6**. LED diodové osvětlení
- **7**. Zásuvka na adaptér
- **8**. USB kabel pro připojení k PC

# **Poznej svůj Easi-Scope 2 Wireless**

Bezdrátový mikroskop Easi-Scope 2 má integrovanou dobíjecí baterii, která se nabíjí pomocí USB kabelu. Prostřednictvím USB adaptéru dokáže bezdrátově zachytávat, VGA fotoaparátem, obraz a video sledovaných objektů až do vzdálenosti 10 metrů. K jednomu USB adaptéru je možné napojit až čtyři zařízení, mezi kterými se můžete přepínat.

ெ

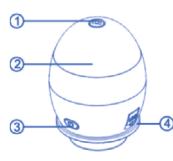

- **1**. Spoušť
- **2**. Kroužek na zaostřování
- **3**. Tlačítko zapnutí a párování s USB adaptérem
- **4**. USB port pro dobíjecí kabel
- **5**. Adaptér pro snímání objektů

**6**. LED diodové osvětlení

ව ൫

ヮ

USB adaptér

- **7**. Indikátor stavu zařízení (pomalé blikání = dobít)
- **8**. Indikátor připojení
- **9**. Tlačítko párování

### **Obsluha digitálního mikroskopu**

- Na zřetelné zobrazení obrázků použijte jeden z adaptérů.
- Vyberte si adaptér, uložte jej do zásuvky na adaptér, který se nachází pod hlavním tělem. Uzamkněte otočením ve směru hodinových ručiček.
- Pomocí USB kabelu propojte digitální mikroskop s počítačem. V případě Easi-Scope 2 použijte USB adaptér (vid. Spárování Easi-Scope 2...).
- Svícení diodového světla ukazuje, že je přístroj zapnutý.
- Spusťte software Digital Viewer.
- Otočte kroužkem na zaostření směrem nebo proti směru hodinových ručiček dokud se pozorovaný obraz nestane čistým a ostrým.
- Obraz může být zachycen stisknutím spouště na digitálním mikroskopu.
- zobrazí se vyfocený objekt, který si můžete přes menu *File* > *Save As*... uložit kdekoliv do počítače.

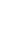

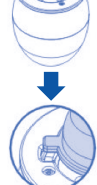

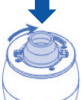

#### **Spárování Easi-Scope 2 s USB adaptérem**

Při prvním použití zařízení je nutné spojit/spárovat ho s USB adaptérem.

- Zapněte PC, připojte USB adaptér, spusťte software Easi-Scope 2 (AMCap) a zapněte digitální mikroskop.
- Stiskněte a podržte tlačítko zapnutí/párování dokud indikátor nezačne blikat a neuvede se do režimu párování nejprve na Easi-Scope 2 v délce 7 sekund a pak na USB adaptéry v délce 3 sekund.
- Maximální čas párování je 15 sekund.
- Po spárování zařízení se v okně softwaru objeví obraz. Pokud se tak nestane, klikněte v menu na záložku DEVICES a vyberte si ze seznamu zařízení váš Easi-Scope 2 Wireless.

#### **Záruka**

Na zařízení a jeho součástky se vztahuje jednoletá záruka při problémech zjištěných při běžném používání. V případě špatného zacházení, poškození krytu či úmyslného poškození zařízení je záruka neplatná. Opravy, na které se nevztahuje záruka, jsou zpoplatněny. Hradí se i všechny pozáruční opravy.

#### **Technické specifikace**

- Vyvážení bílé: Automatické
- Snímač obrazu: VGA CMOS
- Rozlišení zachyceného obrazu: 640 x 480 pixelů (interpolace do 1600 x 1200 pixelů).
- Snímaní fotografií: Jedno stlačení
- Osvětlení: Zabudované LED diody
- Světelnost: 3 Lux
- Expozícia: Automatická
- Rozhraní: USB 2.0
- Velikost produktu: 50 x 50 x 74 mm
- Váha produktu: 104 g

#### **STIEFEL EUROCART s.r.o.**

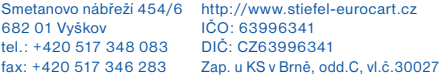